# PORTALE COLLABORATORI VERSIONE 1.6.2.0 DESCRIZIONE FUNZIONALITA' COLLABORATORI

#### 1. Visualizzazione Solleciti

Da questa versione dell'applicativo sarà attivata la gestione dei solleciti sugli incarichi.

Gli incarichi saranno sollecitati automaticamente, con l'invio di una mail al collaboratore, alla scadenza della data sollecito.

La data sollecito è calcolata in base allo stato e al tipo di incarico a partire dalla data inserimento dell'incarico (per l'aperto) o dalla data del passaggio di stato (in acquisito/interlocutorio). Di seguito le scadenze previste, espresse in giorni lavorativi (lunedì-venerdì).

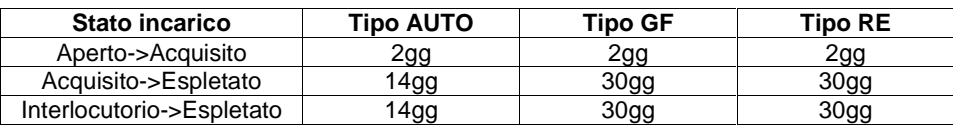

Le informazioni relative ai dettagli di tutti i solleciti dell'incarico, saranno visibili mediante un apposita videata, all'interno del dettaglio incarico nella sezione SOLLECITI.

Sarà visibile per ogni stato incarico, il primo sollecito avvenuto in ordine di tempo.

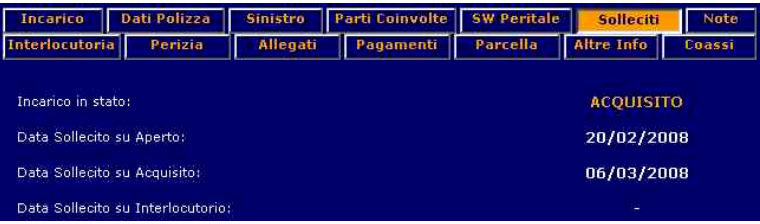

Il riepilogo dei solleciti dell'incarico, saranno visibili mediante un apposita videata, all'interno del dettaglio incarico nella sezione SOLLECITI.

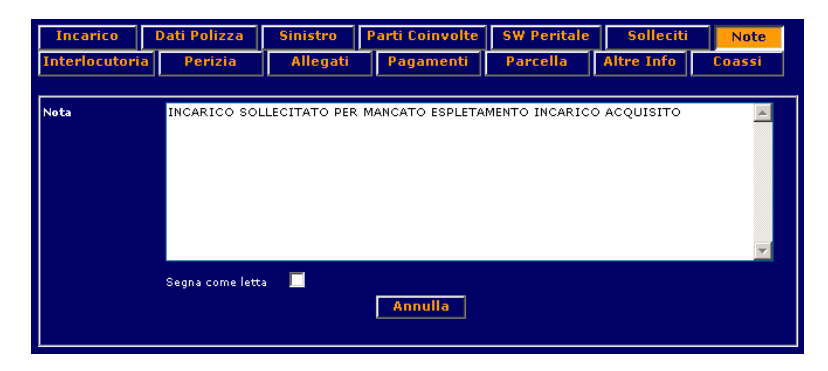

Al Collaboratore verrà segnalato il sollecito via posta elettronica.

Nel caso in cui un incarico è sollecitato manualmente, verrà generata una mail contenente il singolo incarico

Oggetto: Sollecito per RIPETIZIONE -Sx: 300000000 -Inc: 000000

Sinistro: 100000000 Incarico: Necessary E' stato emesso in data odierna un sollecito per mancato espletamento da acquisito Se invece il sollecito è dovuto alla scadenza della data sollecito, una procedura automatica giornaliera provvederà ad inviare una mail al collaboratore. La mail conterrà l'indicazione della compagnia di competenza e, suddivisi per stato, l'elenco degli incarichi sollecitati (Sinistro, Incarico e Data Assegnazione) in quel giorno per quel collaboratore per quella data compagnia.

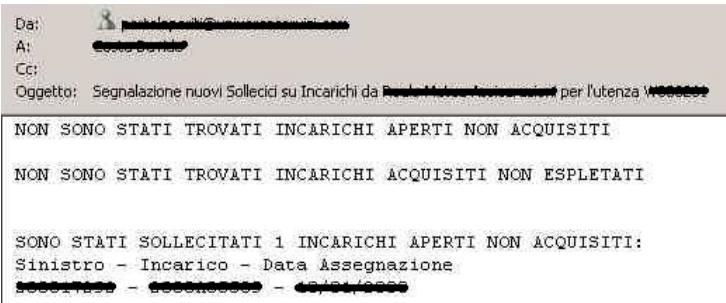

**N.B.1 : le mail sono inviate in** *automatico* **dal sistema, quindi si prega di non rispondere. N.B.2 : saranno soggetti a sollecito i soli incarichi aperti, acquisiti o posti in stato interlocutorio successivamente all'attivazione del presente aggiornamento! Gli incarichi pregressi saranno considerati solo se il sollecito viene impostato manualmente (funzioni 'modifica sollecito' o 'ripeti sollecito').**

### 2. Ricerca Semplice e Avanzata

Per accelerare le ricerche puntuali, la pagina di filtro incarichi è stata suddivisa in due: Ricerca Semplice e Ricerca Avanzata. Nel Menù a sinistra premendo il tasto incarichi apparirà una finestra con la quale scegliere il tipo di ricerca.

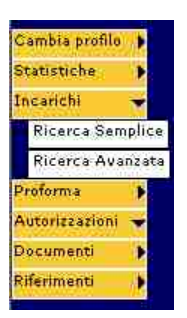

Pagina di Ricerca Semplice: sarà possibile ricercare per Numero Sinistro e Codice Incarico.

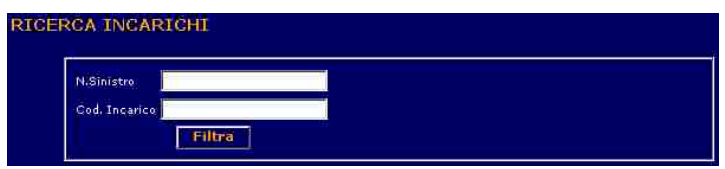

Pagina di Ricerca Avanzata: sarà possibile ricercare per tutti i filtri rimanenti.

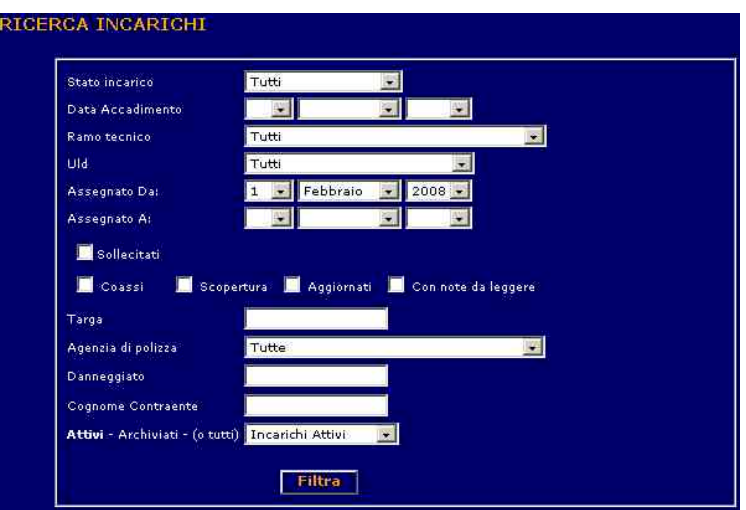

### 3. Ricerca Sollecitati

Nella pagina di Ricerca Avanzata è possibile filtrare gli incarichi Sollecitati. In questo modo la pagina si modificherà dinamicamente, con una data massima di ricerca della data sollecito.

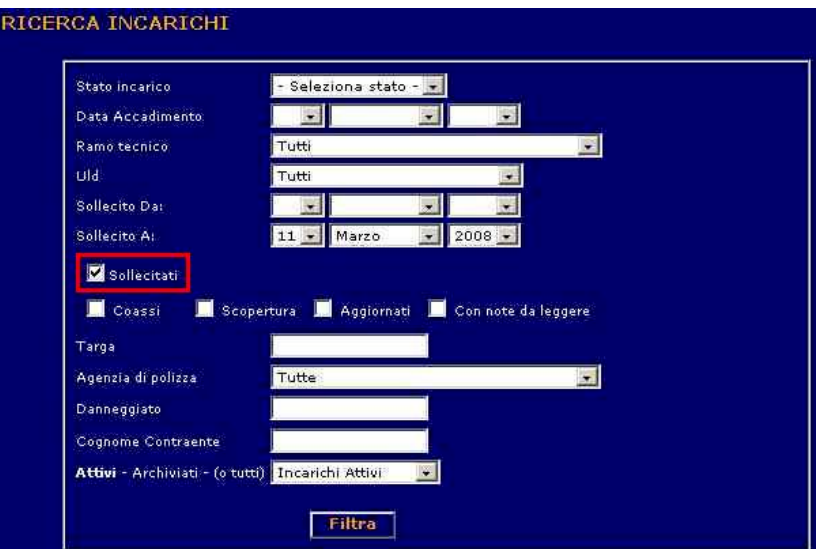

Per poter filtrare gli Incarichi Sollecitati sarà obbligatorio impostare lo stato incarico (Aperto, Acquisito, Interlocutorio).

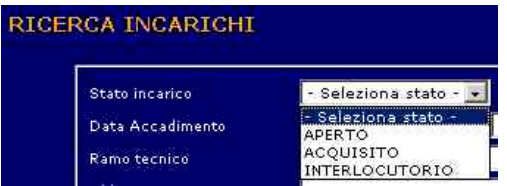

Il risultato della ricerca evidenzia, nell'ultima colonna la data di primo sollecito per lo stato attuale.

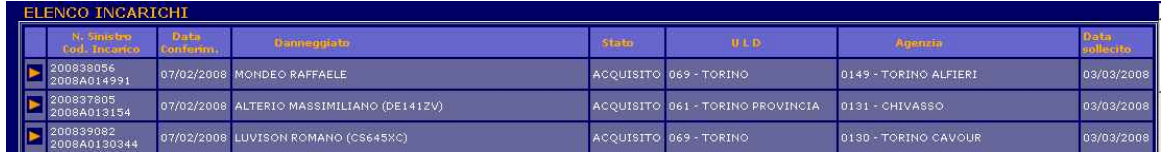

# 4. Dettaglio Ente di Apertura

Da questa versione è disponibile un'informazione aggiuntiva per l'incarico: l'Ente di Apertura del sinistro. Questo sarà visibile solo per gli incarichi nuovi caricati.

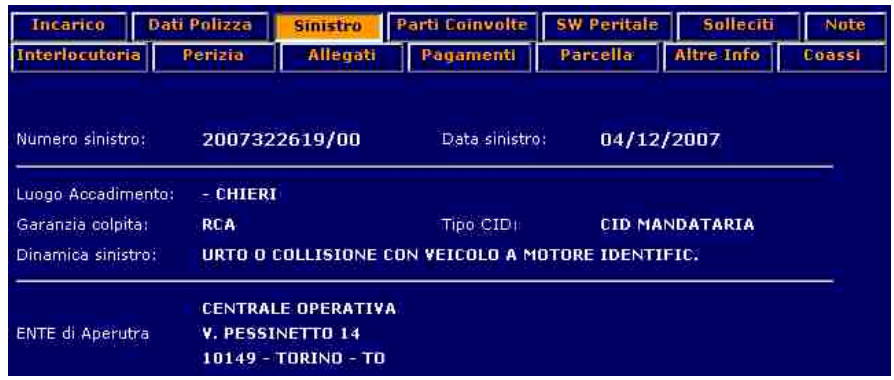